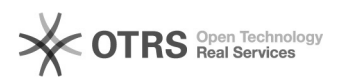

# **Funzionalità dell'applicativo** 19/05/2024 15:01:38

# **FAQ Article Print**

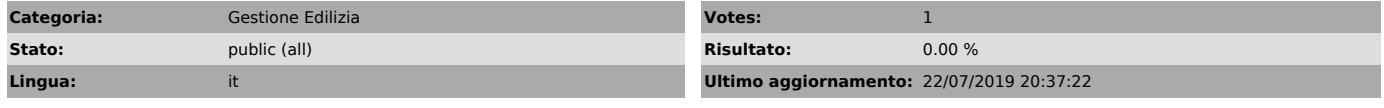

#### *Parole chiave*

versione obsoleta del browser

# *Sintomi (public)*

Non riesco a fare copia incolla di testi nei campi a testo libero e non riesco a selezionare i dati presenti nei menù a tendina perché risultano disallineati.

## *Problema (public)*

Difficoltà riscontrate nel caricamento e visualizzazione nell'interfaccia dell'applicativo ST OTRS, difficoltà di gestione del copia-incolla di testi da e sull'applicativo.

### *Soluzione (public)*

Le difficoltà riscontrate possono essere risolte aprendo l'applicativo con<br>Firefox Portable ossia una versione del browser Mozilla Firefox scaricabile da<br>tutti che consente di accedere direttamente a Internet senza dover i predefinita per l'utilizzo di internet dei PC Sapienza.

L'utilizzo di Firefox Portable consente una navigazione più semplice e agevole<br>e grazie alle sue caratteristiche predefinite, si possono evitare eventuali<br>problemi legati all'uso del browser di Internet Explorer quali la m